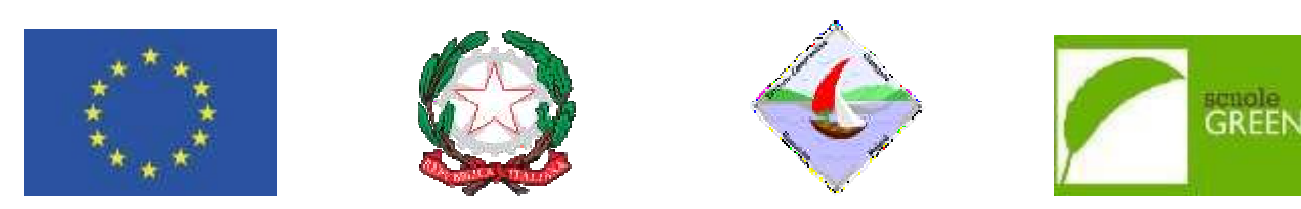

**ISTITUTO COMPRENSIVO STA O STATALE SCUOLA INFANZIA , PRIMARIA E SEC SECONDARIA DI I GRADO Via Quasimod simodo -c.a.p.: 87023 DIAMANTE (CS) Tel./Fax 0985 8 985 876878 Cod. Scuola: cuola:CSIC836001 - C.F.: 92011850788 - Cod. I.P.A.:UFJ .:UFJDL7 csic83600 836001@pec.istruzione.itSito web: www.icdiamante.edu e.edu.it** csic836001@istruzione.it**– p. e. certificata:** 

Diamante, 03/05/2024

**Ai Genitori degli Alunni della Scuola primaria A tutti i Docenti all'Albo online del Sito web** 

#### **Oggetto: Uscita didattica 22 Magg Maggio 2024 a Francavilla Marittima (CS)**

Si comunica che le alunne e gli parteciperanno all'uscita didattica d Francavilla M.ma (CS) gli alunni delle classi quinte della Scuola prim ttica del **22 maggio 2024** presso il Parco Archeolo a primaria di tutti i plessi rcheologico Sperimentale di

Il programma prevede la partenza all per le ore 17.30 circa a Diamante - Pa za alle ore 7.00 da Diamante (Ingresso parco La Valv Parco La Valva a Valva-Corvino) e il rientro

Dalle ore 9.00 alle ore 15.30 è prev tesoro. prevista la visita al Parco archeologico – Laborator oratori didattici – Caccia al

Alle famiglie è richiesto di pagare la **06-05-2024 al 13-05-2024**secondo le Per l'ingresso al Parco archeologic dell'arrivo presso il Parco. are la quota di € 25.00 di viaggio andata e ritorno in p modalità di seguito elencate PAGO IN RETE O logico, la quota è di **€ 10.00** per alunno che verrà ve o in pullman, da versare **dal** TE O PAGO NUVOLA. rrà versata al momento

# **MODALITÀ DI VERSAMENTO**

**IMPORTANTE.** Non è più consentito di pagamento poiché **dal 1 marzo 2021** sentito effettuare pagamenti utilizzando il conto corren  **2021 è obbligatorio utilizzare il nuovo sistema Pago** corrente bancario o altre modalità **a Pago In Rete**.

Il versamento per il viaggio può essere Amministrazione e degli Istituti scolasti proprie credenziali del Registro Elettr l'avviso di pagamento generato dalla sc ssere effettuato tramite la piattaforma **Pago in Rete** (il colastici), oppure, è possibile utilizzare il sistema **"Pag** Elettronico nella sezione "Pagamenti" dell'App NU alla scuola. sistema della Pubblica **"PagoNuvola**" accedendo con le p NUVOLA, nella quale appare

Questo il **link** per la guida dettagliahttp La guida operativa di Pago Nuvola è an menu a tendina scegliere **"Servizi per f** https://supporto.madisoft.it/portal/it/kb/articles/effett la è anche disponibile sul nostro sito IC Diamante – in a **i famiglie e Studenti"** /effettuare-un-pagamento alto a sinistra**"Servizi"** dal

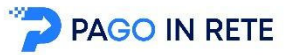

**Per effettuare il pagamento bisogna c gna collegarsi al sito:**

http://www.istruzione.it/pagoinrete/

### Per accedere al servizio Pago In Rete il personale della scuola può utilizzare una delle seguenti modalità:

• un'identità digitale SPID (Sistema Pubblico di Identità Digitale). selezionando "Entra con SPID";

• le credenziali **Polis** (qualora docente o ATA già in possesso di tali credenziali).

Dopo il primo accesso sarà necessario accettare le condizioni di utilizzo.

Si deve accedere alla pagina **"visualizza pagamenti"** per verificare la presenza degli avvisi di pagamento. È possibile effettuare il pagamento con **due modalità:**

- **ONLINE** Con **carta di credito, addebito in conto** (o con **altri metodi** di pagamento). In questo caso si apre una schermata di PagoPA che chiede l'accesso attraverso o lo SPID o email. In assenza dello SPID si può inserire l'email, che non deve essere necessariamente quella utilizzata in fase di registrazione. La mail serve solo per ricevere conferma dell'eseguito pagamento.
- **OFFLINE Stampando** e presentando il documento di pagamento predisposto dal sistema presso i Prestatori di Servizi di Pagamento **(PSP)** ovvero presso gli uffici postali, le tabaccherie, sportelli bancari autorizzati o altri PSP. **Non occurre inviare nessuna ricevuta allo discurse di presentando il discurse di presentando il discurse nel presentando il discurse nesso il ufici postali, le tabaccherie,<br>
Sportali bancari autorizzati o altri PSP.**<br> **No**

# **autonomamente i pagamenti ricevuti.**

**PAGOINRETE** mette a disposizione **l'attestato di pagamento utile ai fini fiscali**. Il personale può visualizzare e scaricare l'attestato del pagamento.

Per ulteriori informazioni: https://www.istruzione.it/pagoinrete/pagare.html

## **Per eventuali problemi, rivolgersi alla Segreteria Didattica.**

Si ringrazia per la disponibilità.

# IL DIRIGENTE SCOLASTICO

Prof.ssa Patrizia Barbarello Firma autografa sostituita a mezzo stampa ai sensi dell'art. 3, comma 2 del decreto legislativo n. 39/1993